Destwin® Quick Reference Guide Console Version 2.0 How to Edit System Documents 04-SEP-11

Destwin uses system documents to manage site content on many screens. This Quick Reference Guide describes how to edit system Documents. You must have administrative permissions to access Documents.

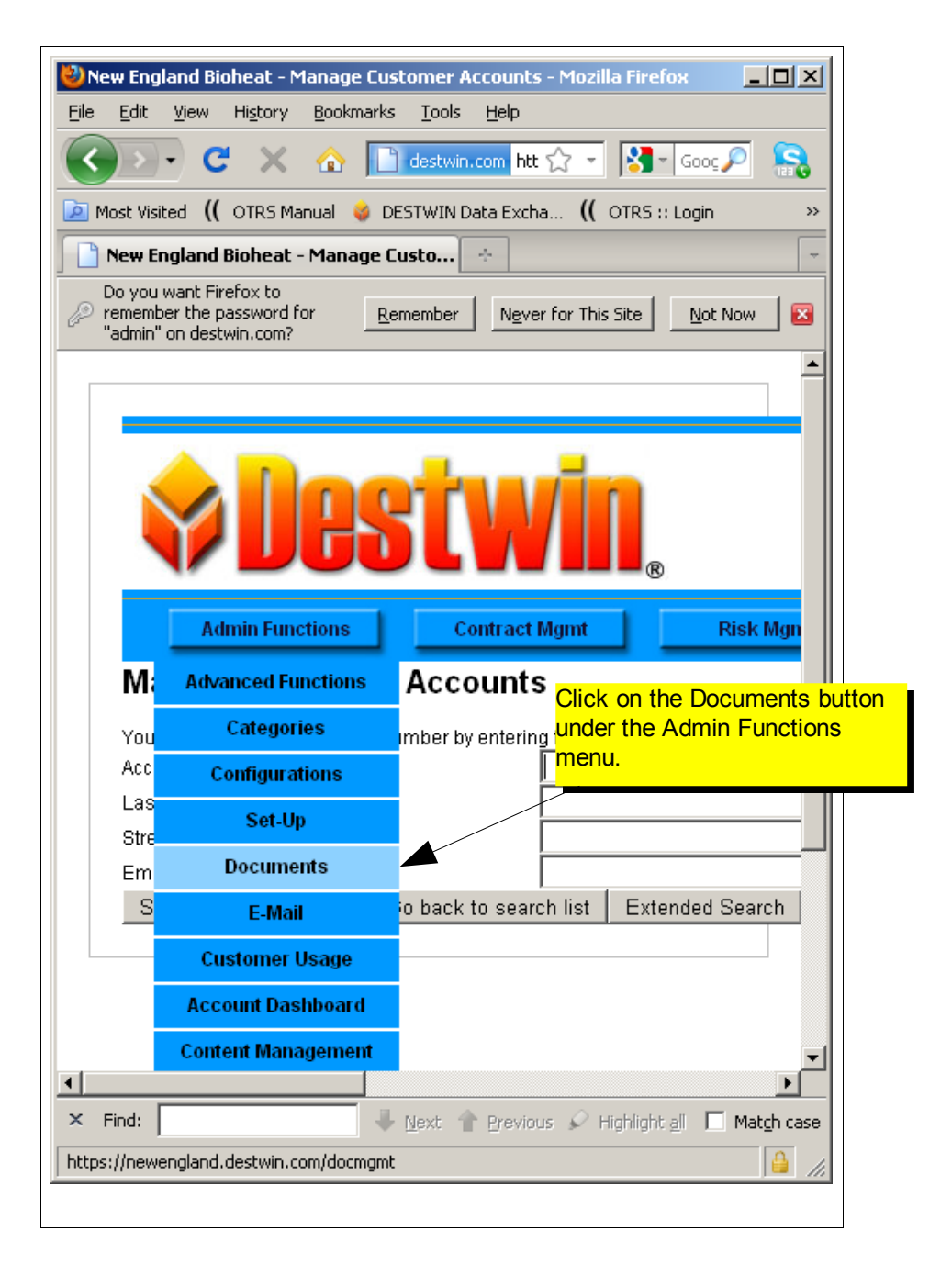

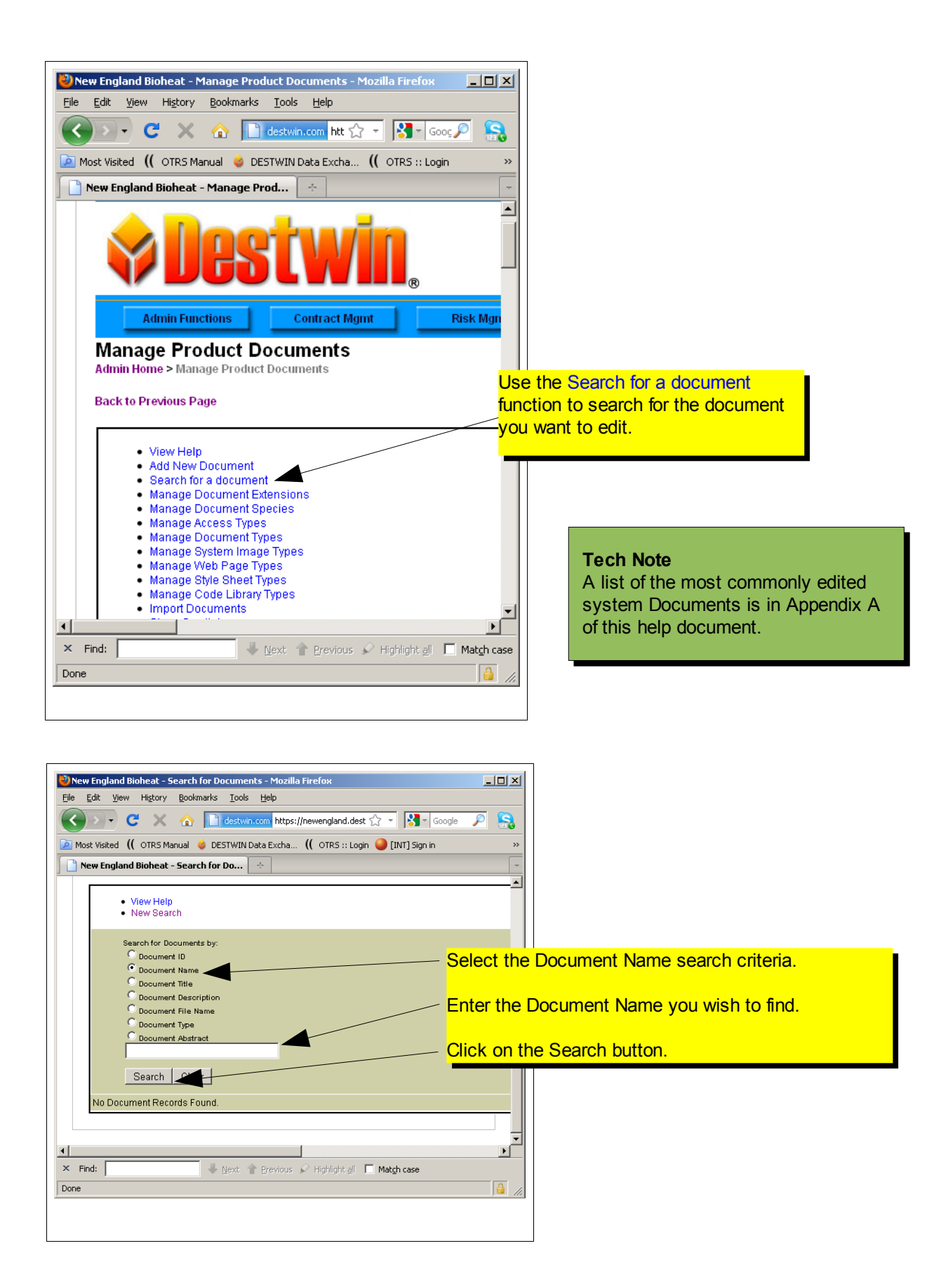

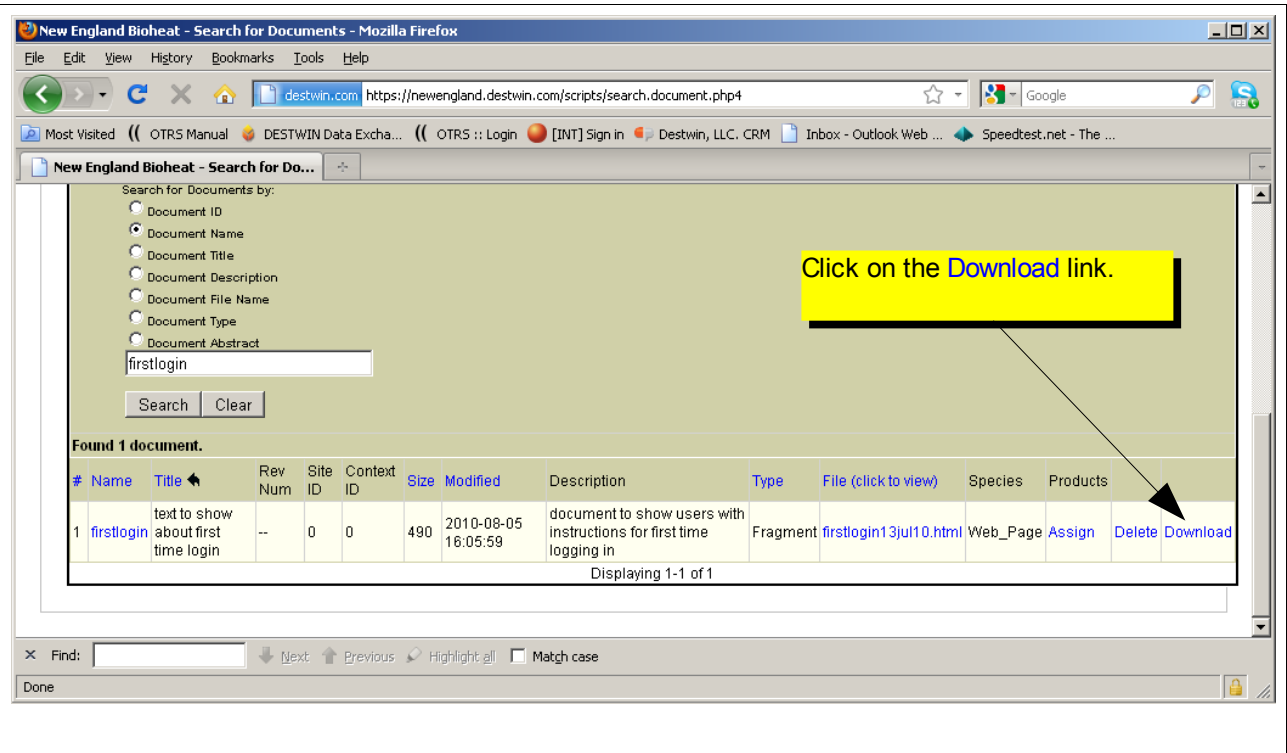

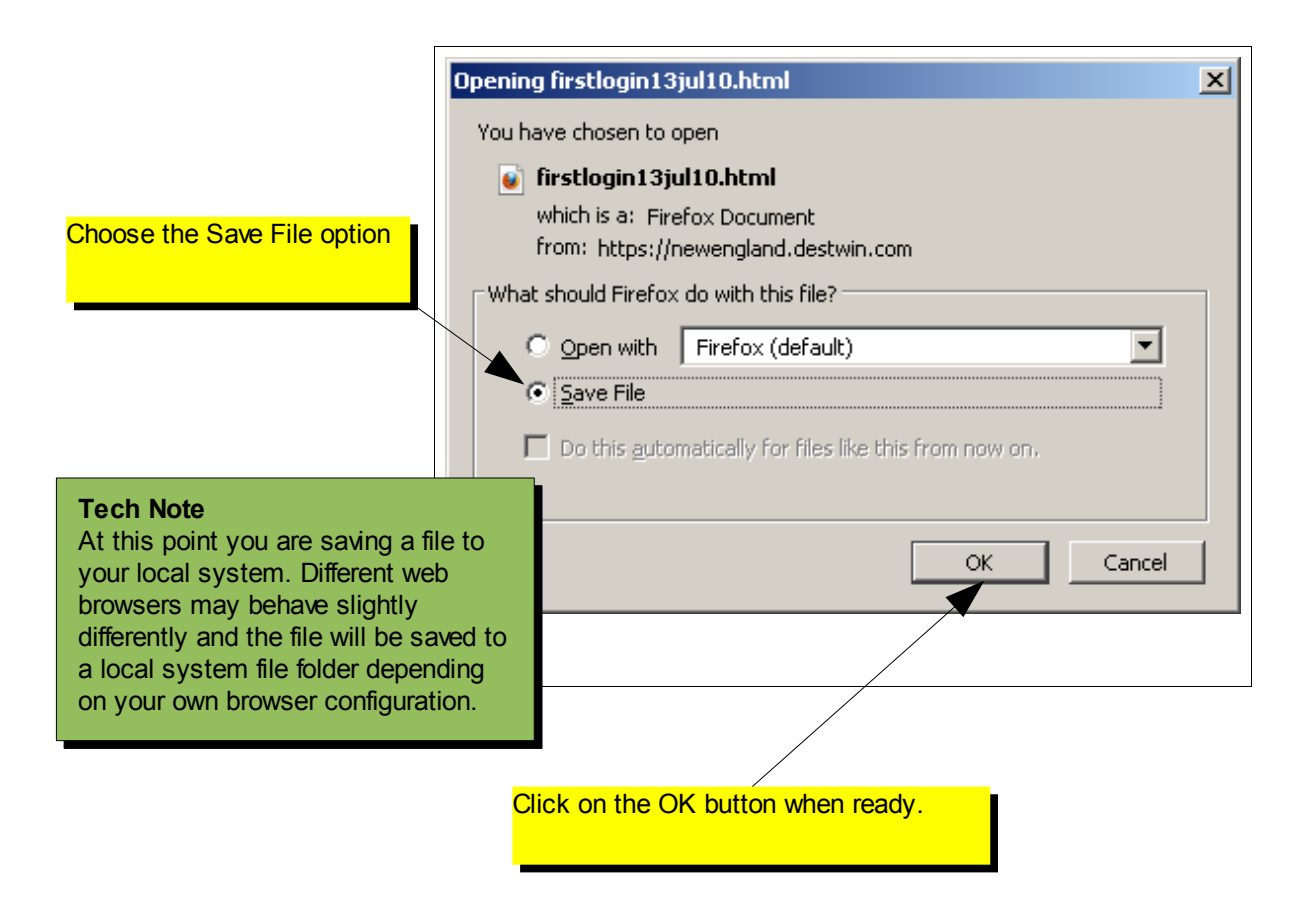

How to Edit System Documents page 3 of 14

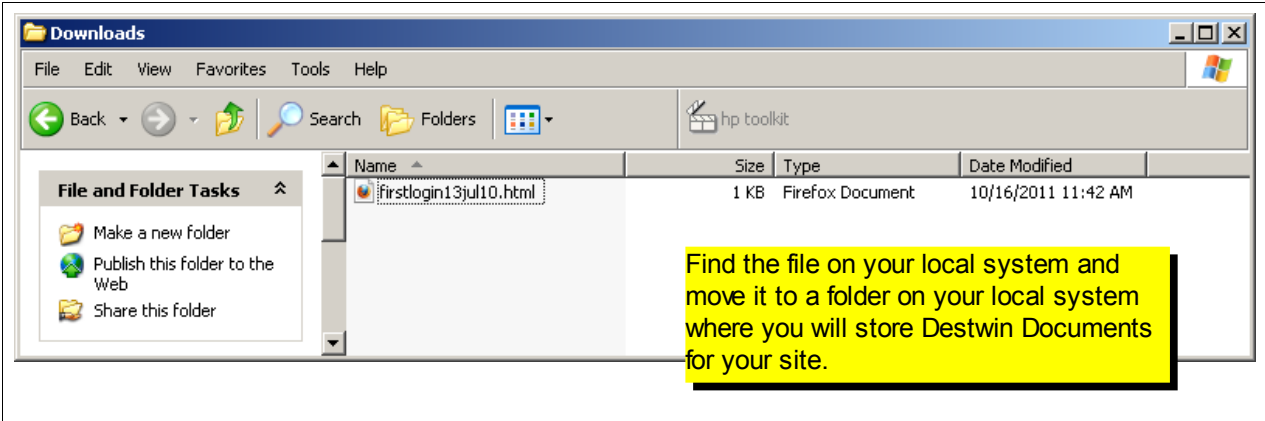

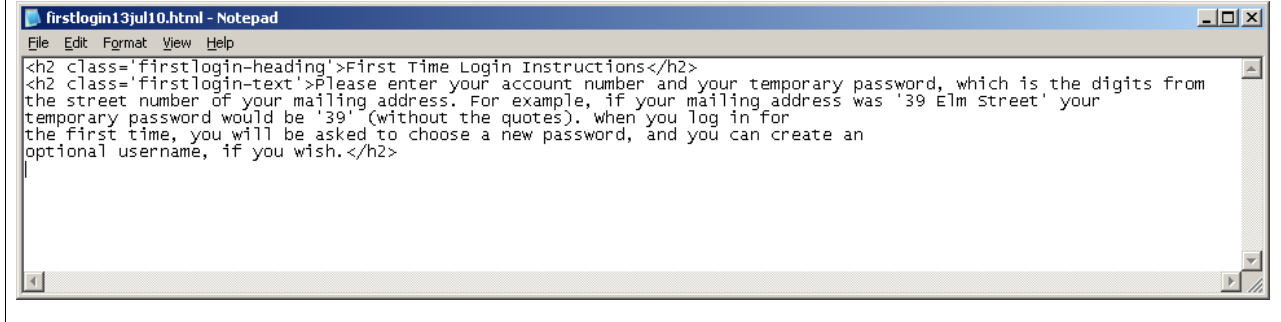

Using Notepad, edit the text that is outside the Using Notepad, edit the text that is outside the HTML Tags. When complete we recommend you HTML Tags. When complete we recommend you save the file under a new filename, e.g. if the save the file under a new filename, e.g. if the originally downloaded file was named: **firstlogin13jul10.html**, name the new file: **firstlogin13jul10.html**, name the new file: **firstlogin17oct11.html**. **firstlogin17oct11.html**.

## **Tech Note**

Why use Notepad? - Notepad is a plain text editor that does not embed unseen characters into the text like word processing programs. For this reason it is best to use it when editing html documents for upload to the Destwin system.

## **Tech Note**

Characters inside <> are HTML tags, '<' starts an HTML tag, '>' ends an HTML tag. HTML tags may be used to control the format and display of characters outside the HTML tags. A list of common HTML tags is in Appendix B of this help document.

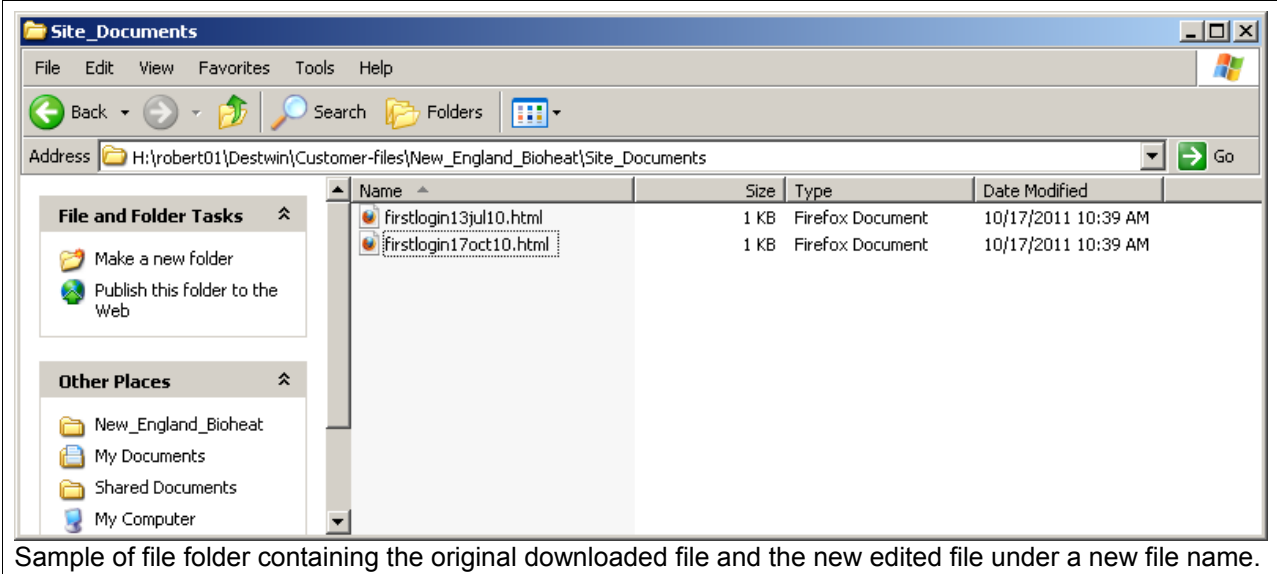

## **Tech Note**

To view the new file in a web browser, prior to uploading it to Destwin you can double click on it. Since the file has a .html extension it will open in your default web browser.

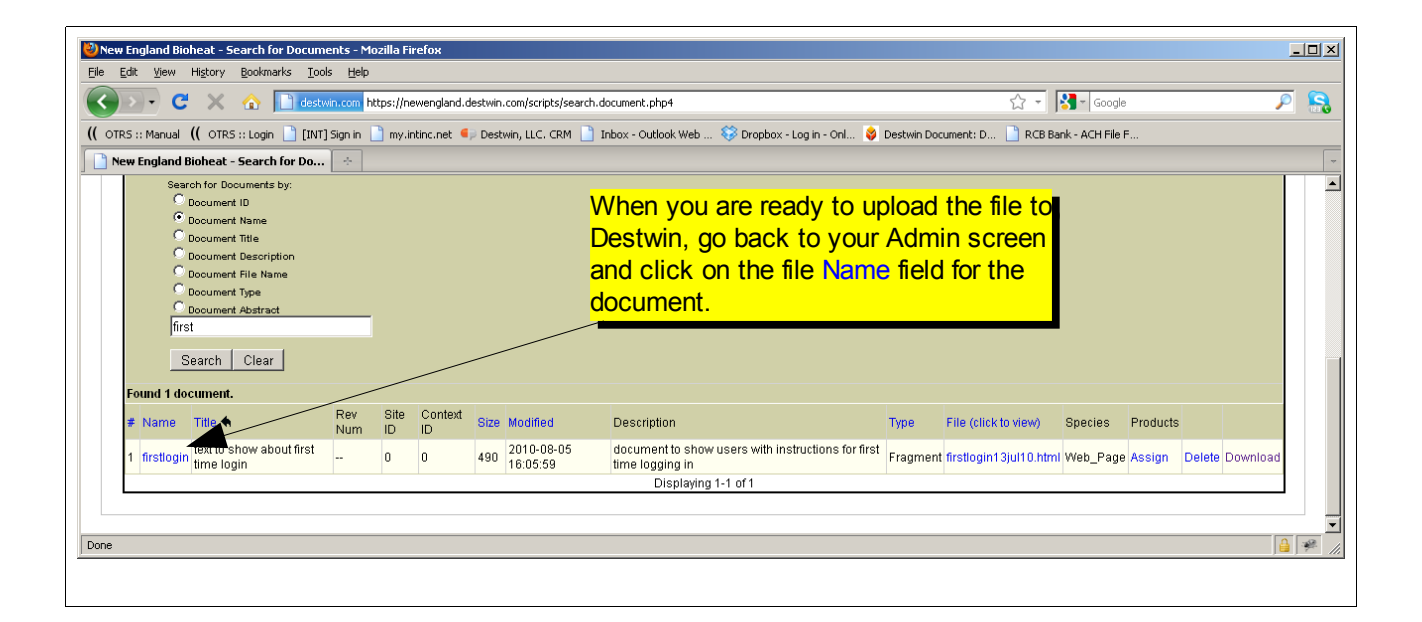

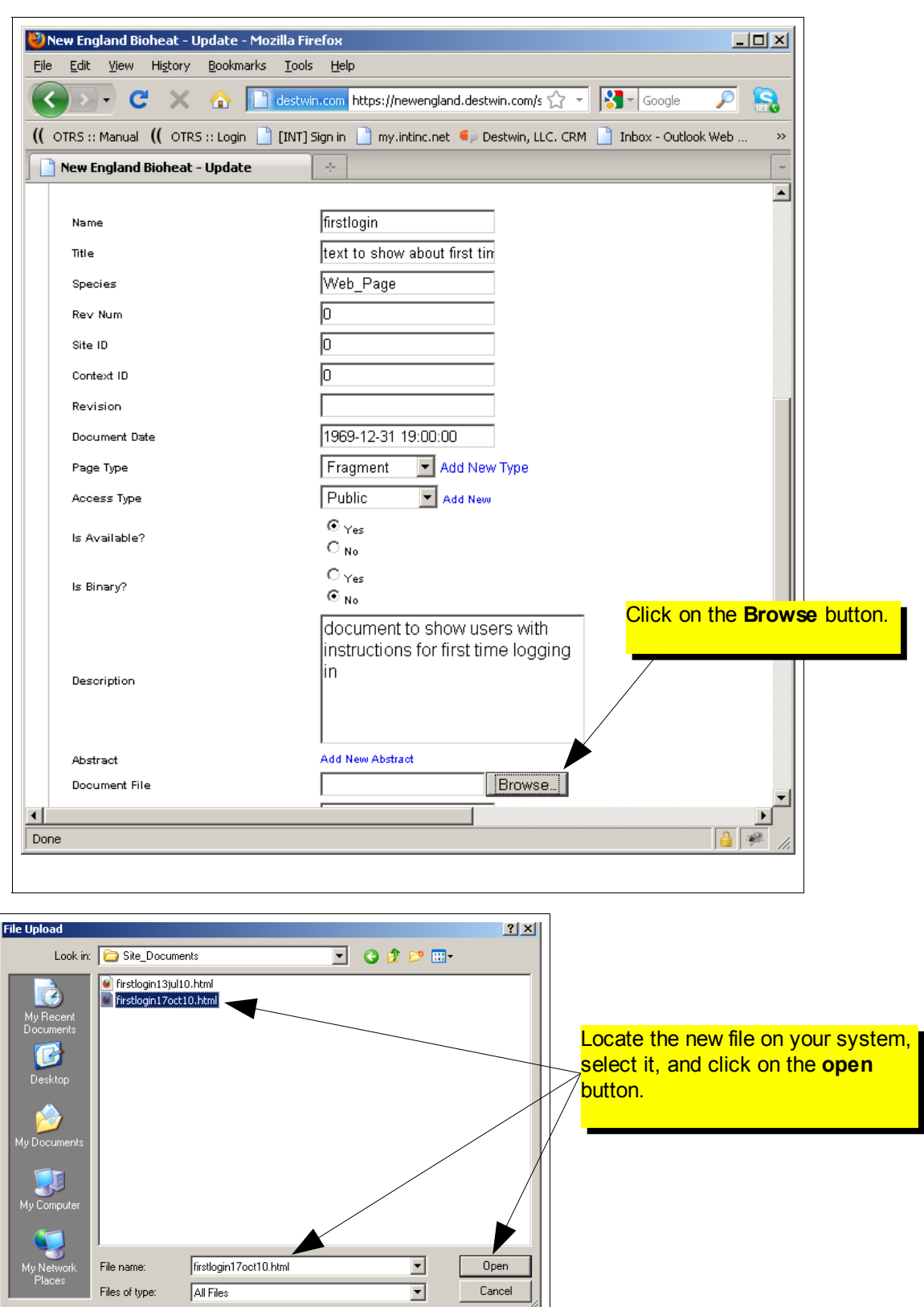

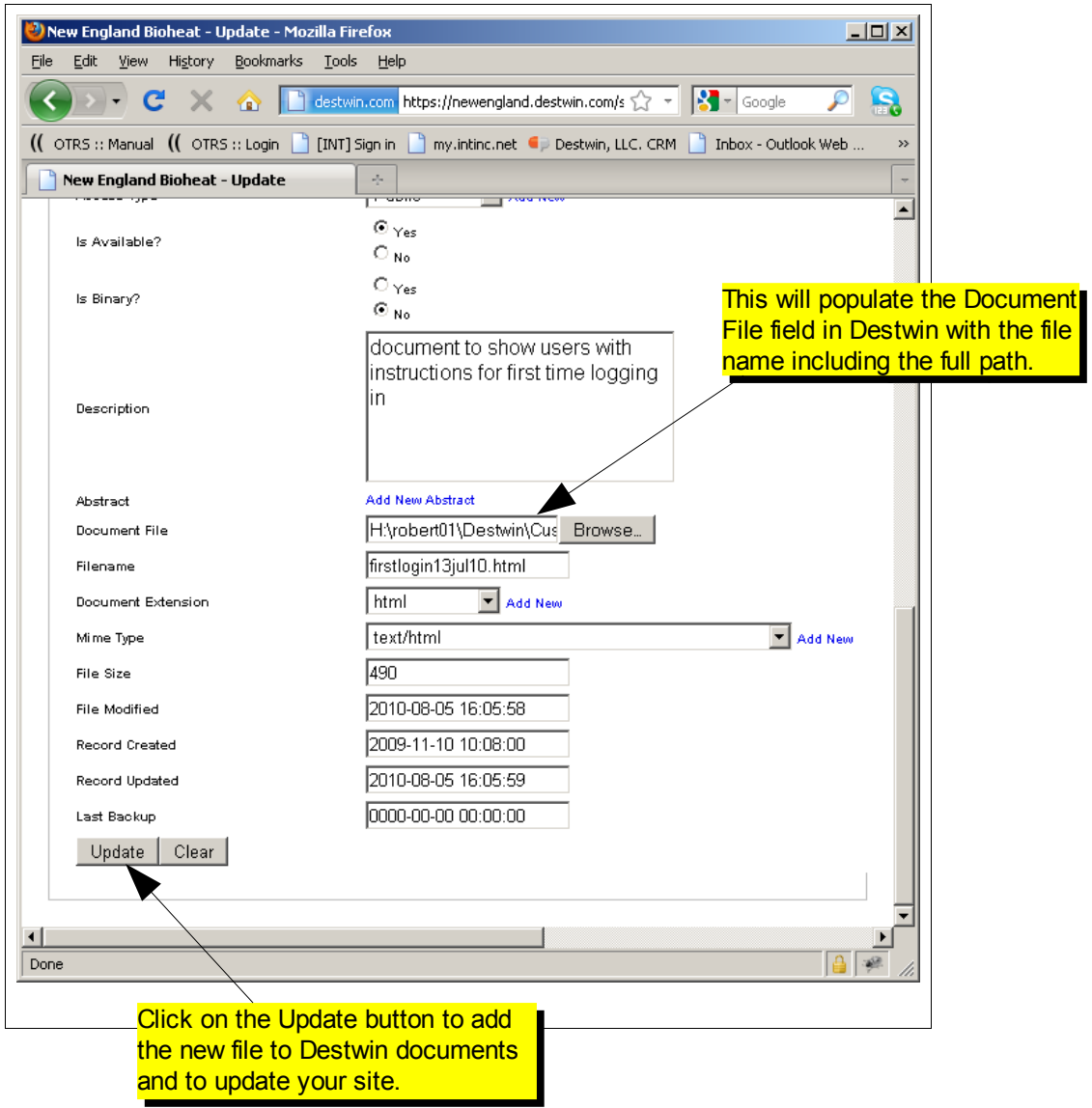

## **Tips**

1. It is useful to work with multiple windows open to easily switch back and forth between Notepad, Destwin Admin, and Destwin Customer portal.

2. After executing the update, make sure to refresh the Destwin Customer portal to confirm the updated document is displaying as desired. If it is not, you can update the file in Notepad and reload it. 3. If for whatever reason the file appears seriously wrong, you can always upload the original file provided you saved a copy.

# Appendix A - Most Used System Documents

In this Appendix common page screenshots are provided. System documents are identified by a pink box and the document Name is shown in the yellow box that points to it. This Appendix identifies the most commonly edited system documents and is not a comprehensive list of all system documents. If you have a question about particular information on the portal that is not identified in this Appendix, contact Destwin.

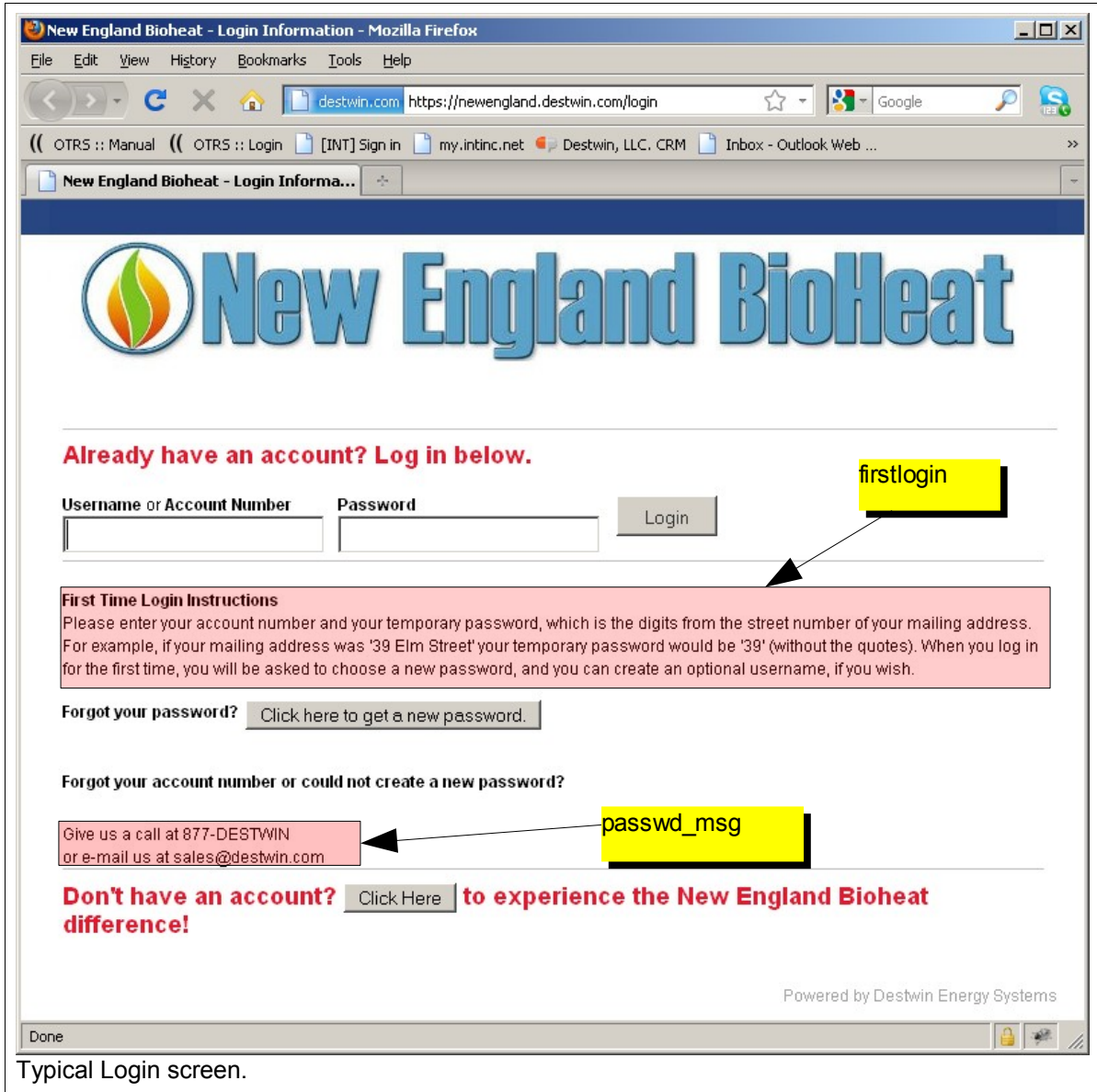

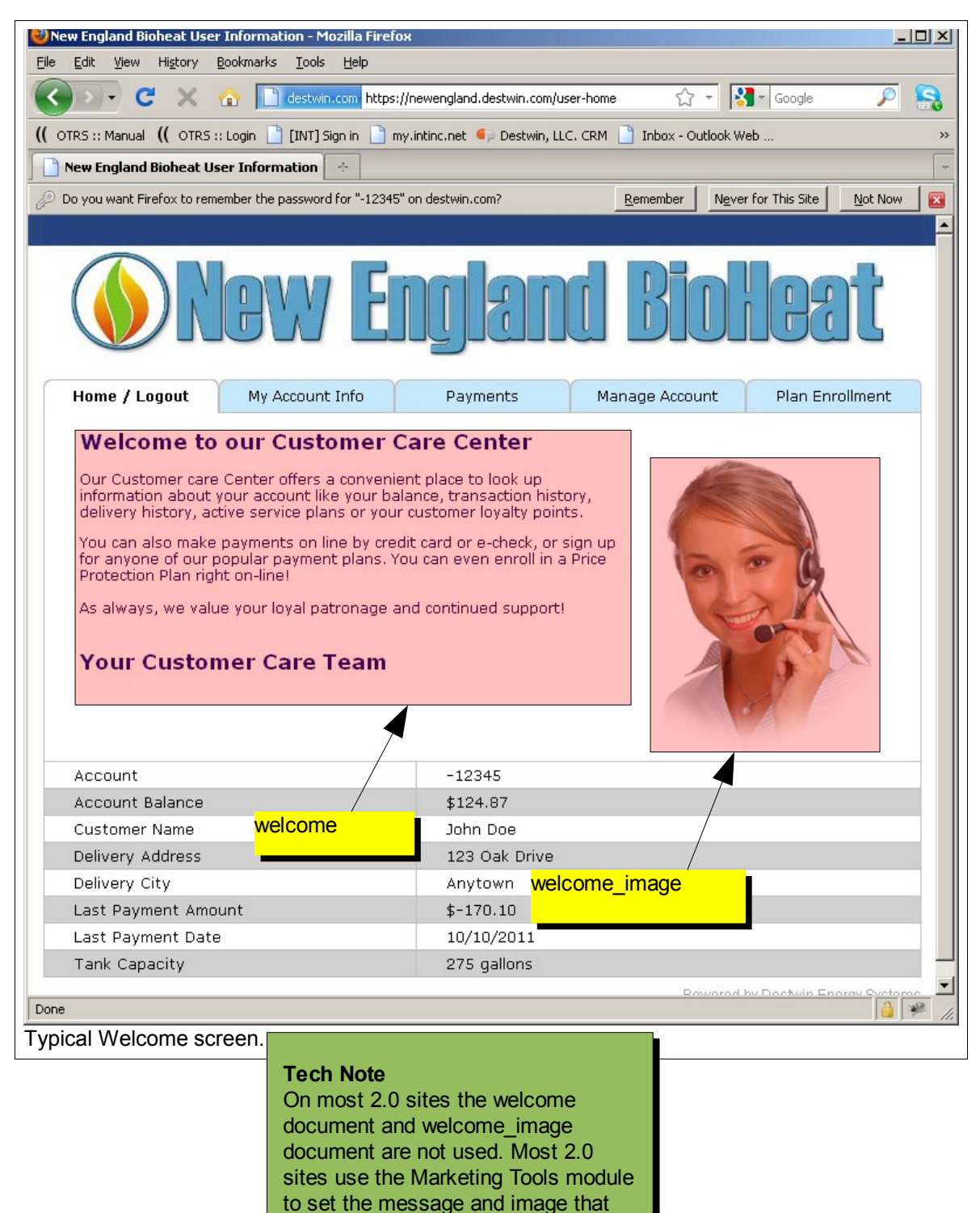

appears on this page.

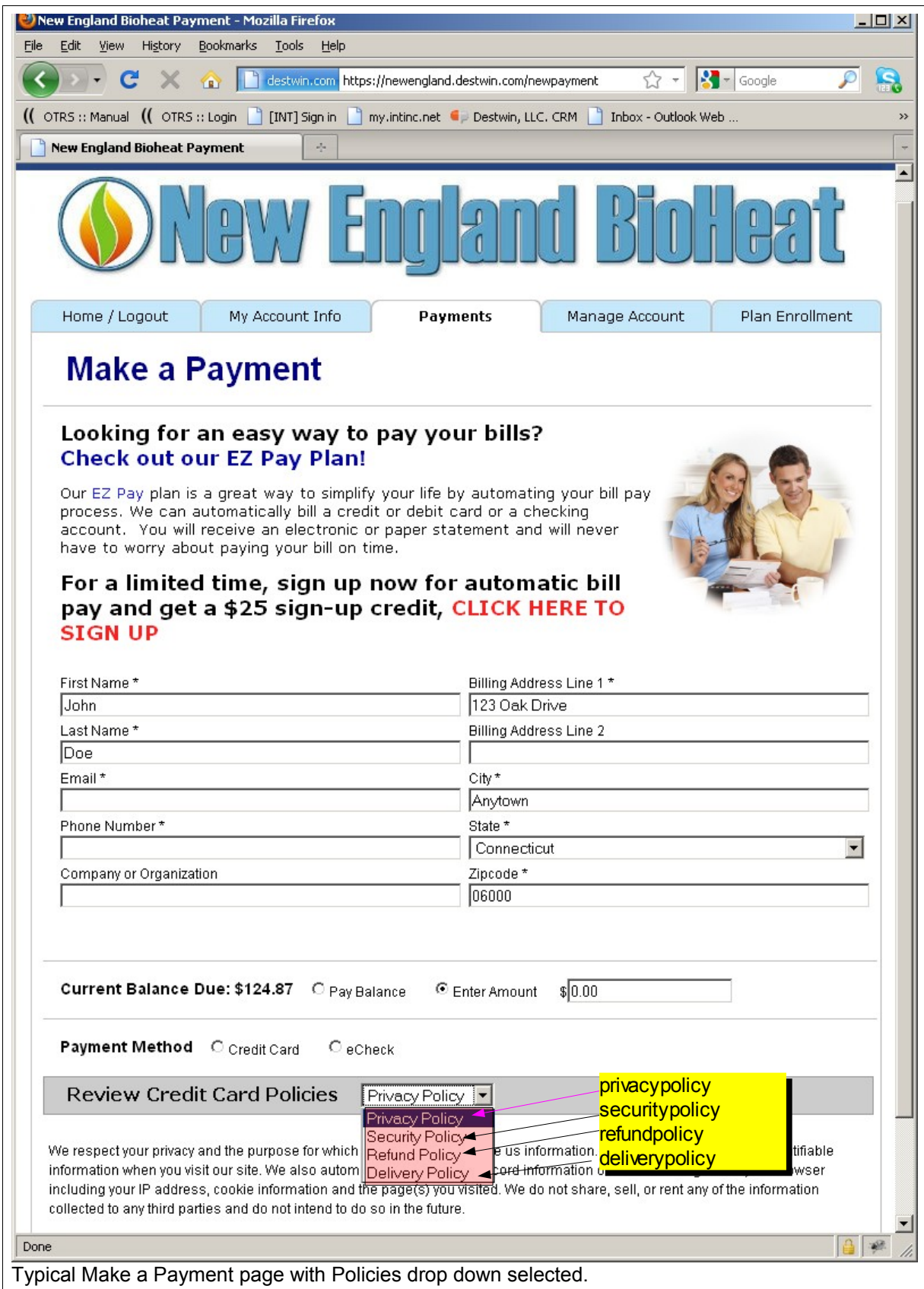

How to Edit System Documents page 10 of 14

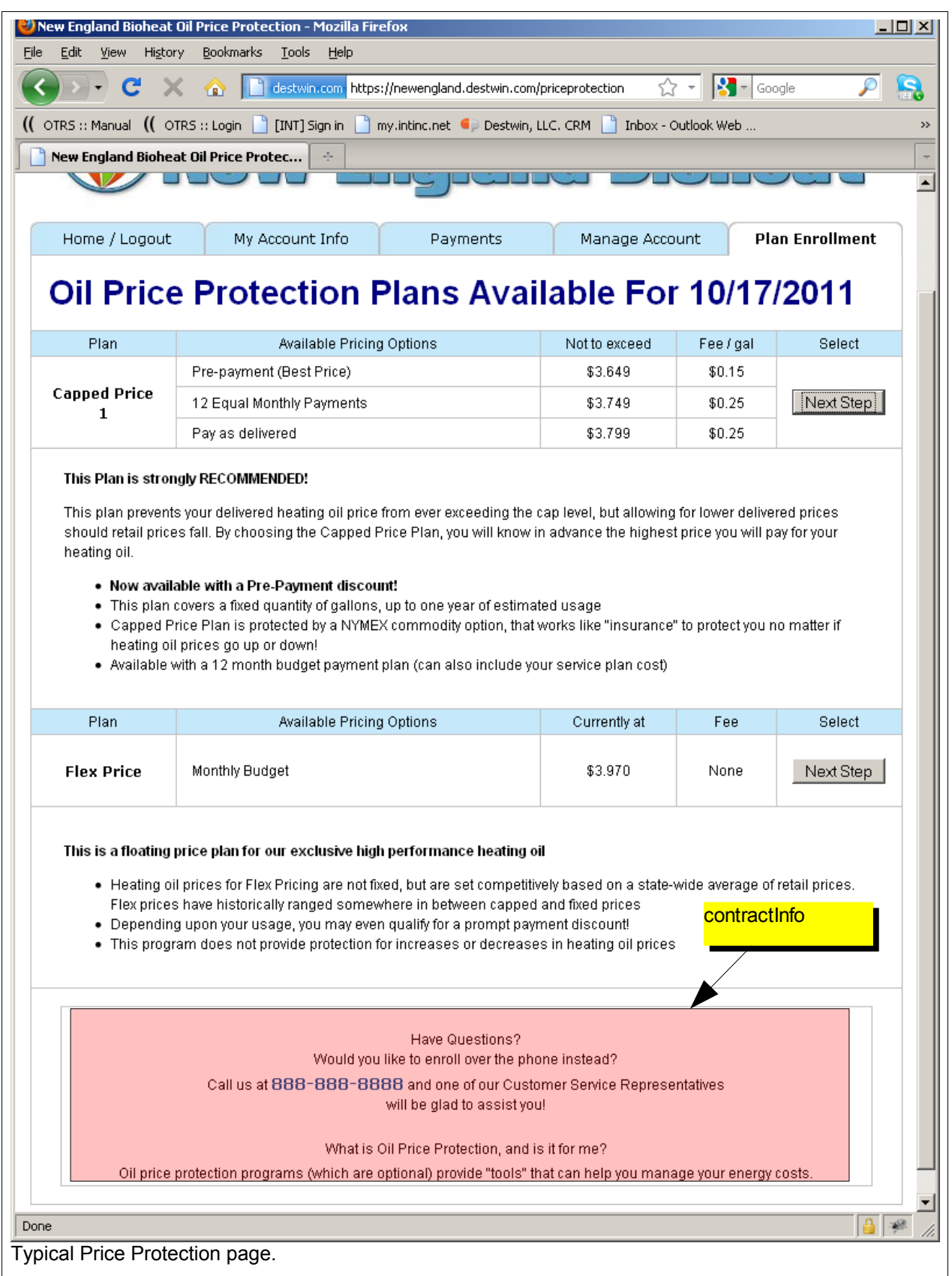

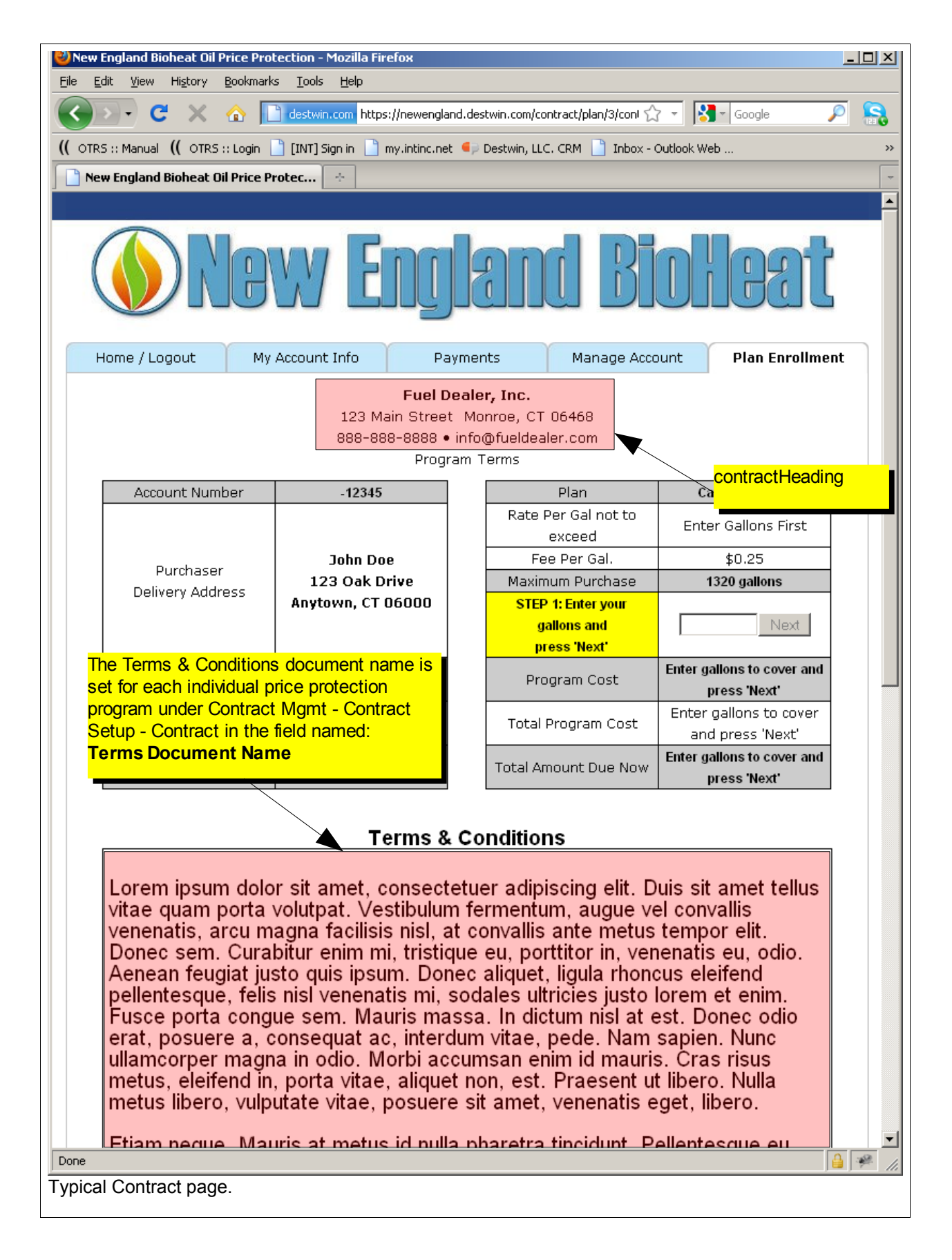

# Appendix A - Summary Table of Common Documents

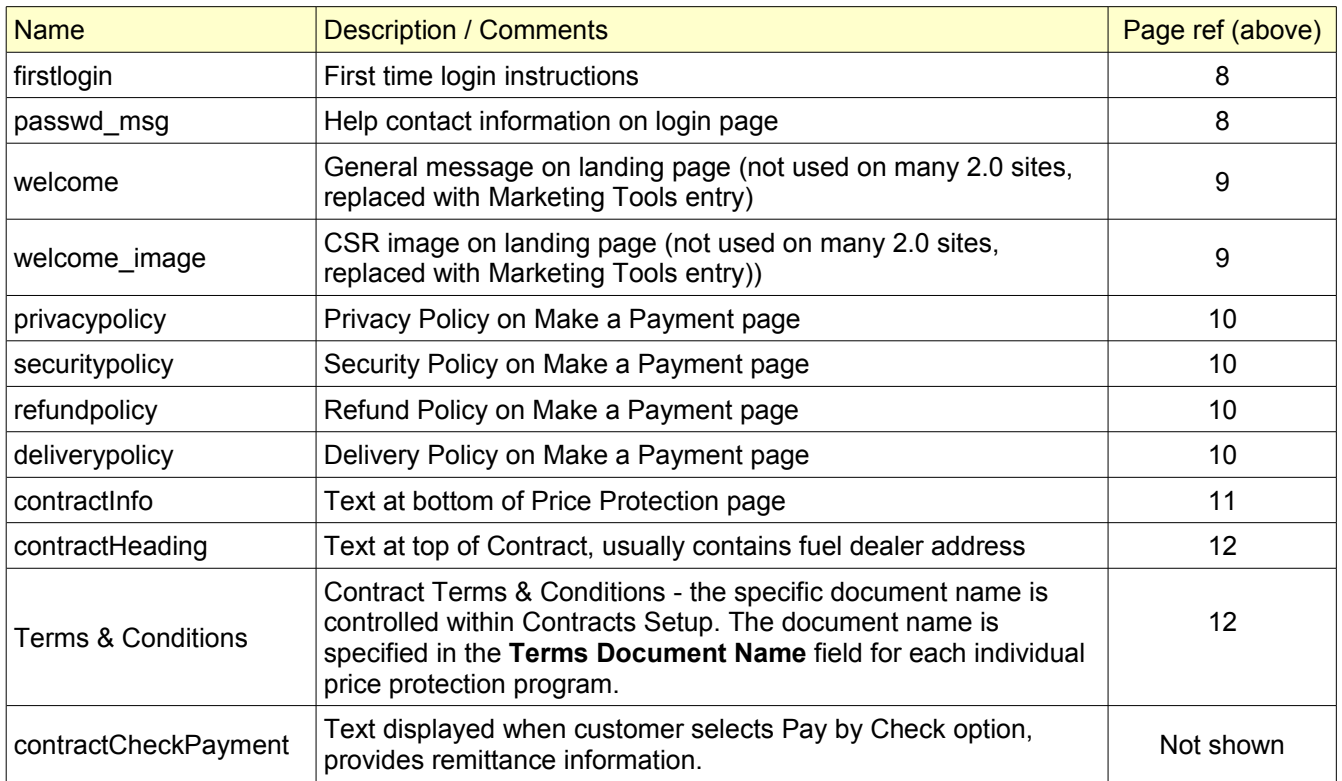

# Appendix B - Common HTML Tags

This Appendix provides a table of common html tags for controlling the display of text on a web page. For most of the tags shown there is a start tag and an end tag. A start tag is a tag in between '<' and '>' while an end tag is between '<' and '/>', for example:

<b> start tag for bold text </b> end tag for bold text

In this example all the text between <B> and </B> will be bold.

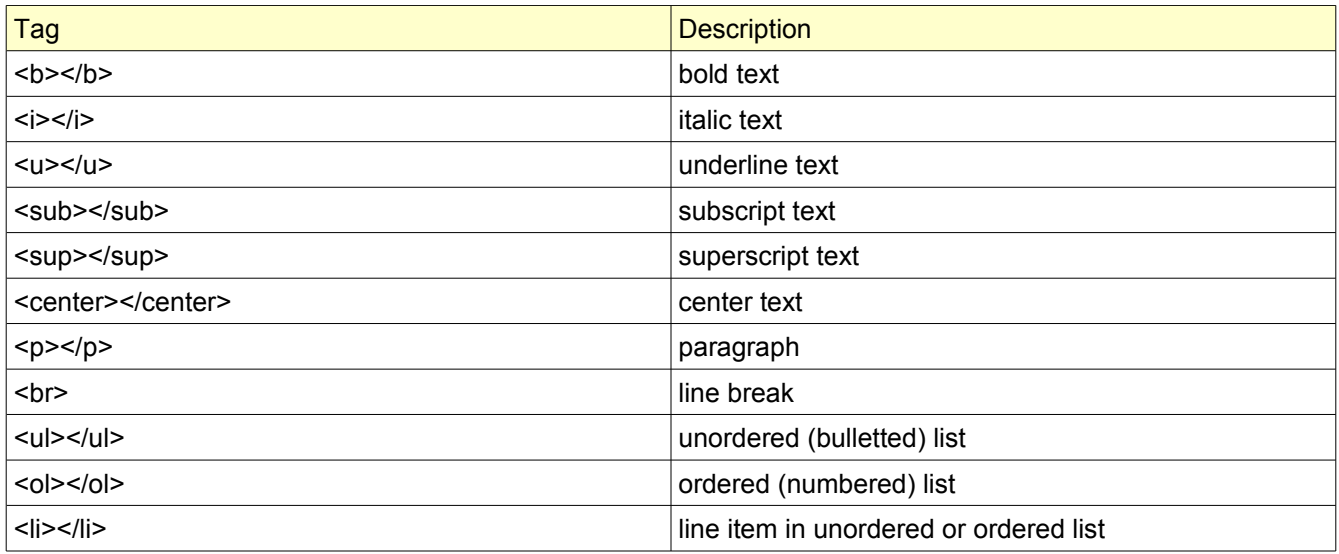